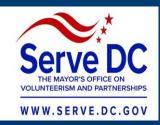

# Truescreen, Fieldprint & Member Enrollment (eGrants) Systems

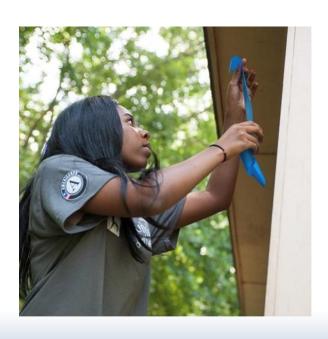

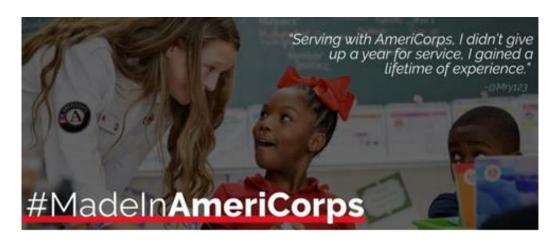

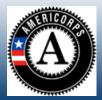

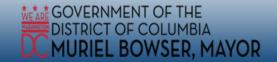

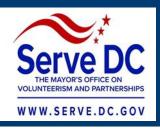

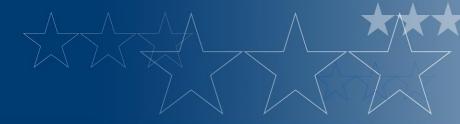

# **Agenda**

- 1. What is a Truescreen and Fieldprint check?
- 2. What is the Truescreen and Fieldprint process?
- 3. What information is required for CNCS grant recipients or subrecipients to set up a Truescreen and Fieldprint account?
- 4. Member Enrollment

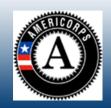

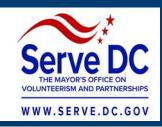

# **Serve DC Goals**

Eliminate barriers to compliance

Reduce noncompliance

Minimize monitoring burden

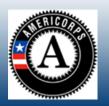

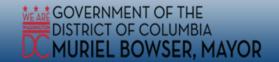

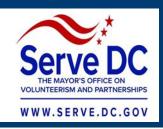

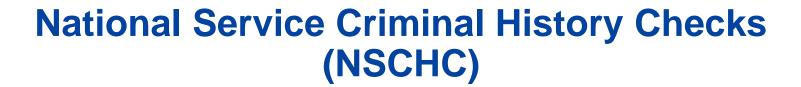

Requirement set by Congress and implemented by CNCS

Significant financial penalties instituted by CNCS for noncompliance – Disallowed Costs

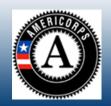

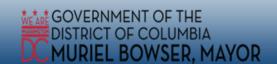

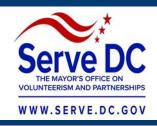

# **Grantee Responsibilities**

- Grantees will still be responsible for:
  - Understanding who needs to complete NSCHC
  - Selecting states of service/residence
  - Initiating checks on time
  - Making final adjudication and selection decision
  - Maintaining documentation after 7 years
  - Internal policies and procedures

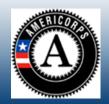

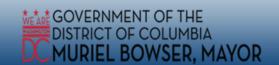

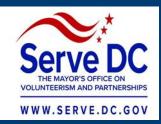

# What documentation must I maintain for the NSCHC process?

- Document that they verified the candidate's identity through government-issued photo identification
- ✓ Document that they obtained written consent from candidates to perform checks (e.g. as part of service agreement)
- Document the candidate's understanding that his or her position is contingent on eligibility determined by the results of the NSCHC (e.g. as part of service agreement)
- ✓ Document that they performed a nationwide NSOPW + State(s) + FBI checks, which must be completed before the first day of the start of service or work

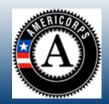

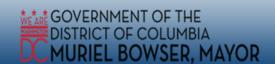

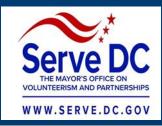

#### **NSOPW** and State Checks: Truescreen

Truescreen will provide State and/or NSOPW checks with an adjudication recommendation. Truescreen will also capture the following information:

- Government issued photo ID
- Individual's consent to perform checks
- Individual's understanding that selection to serve/work is based on the NSCHC results
- Individual is informed of and given the ability to review challenge the factual accuracy of a result before action is taken to exclude the individual from the position
- Anticipated start date
- State of residence at time of application
- State of service/employment
- Record final grant recipient adjudication decision
- Truescreen process timestamps

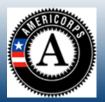

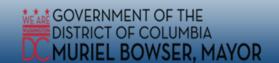

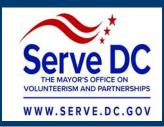

### **Truescreen Account Set Up**

- Go to <a href="https://applicationstation.truescreen.com/">https://applicationstation.truescreen.com/</a>
- Sign up to create a username/password for ApplicationStation
- Sign into Application Station and submit the agreement code when prompted:
   CNCS Agreement
- Complete the Agreement
- Truescreen will reach out for the Credit Card and Action Letters and Account Manager contact information
- Truescreen will create your account after Credit Card and Action Letters (in Word) are provided. Account creation may take 3-5 business days
- Truescreen will set up the accounts and send out login credentials to https://MyTruescreen.com
- Truescreen will email you when your account is ready and offer training TAKE THE TRAINING!
- In MyTruescreen, you will be able to order and track checks

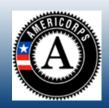

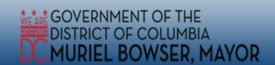

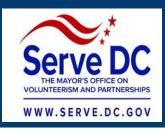

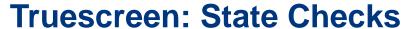

Some states do not get checked by Truescreen:

- NFF States: National Fingerprint File states share information with the FBI, so FBI check covers the same information
- <u>Exempt States</u>: States that Truescreen cannot check for administrative reasons (sometimes called "Truescreen ASP States" by CNCS)

For NFF and Exempt states, the Fieldprint FBI check takes the place of a State Check

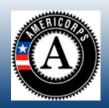

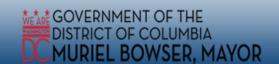

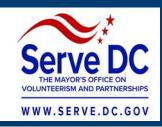

# **Exempt and NFF States**

# **Exempt:**

- California, Delaware, Louisiana, Massachusetts, Mississippi, Nevada, New Mexico, Virginia
- Guam, Northern Mariana Islands, Puerto Rico

#### **NFF States:**

 Colorado, Florida, Georgia, Hawaii, Idaho, Iowa, Kansas, Maryland, Minnesota, Missouri, Montana, New Jersey, Ne York, North Carolina, Ohio, Oklahoma, Oregon, Tennessee, West Virginia, Wyoming

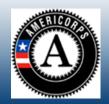

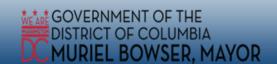

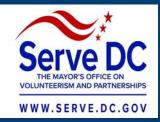

# Fieldprint: FBI Checks

- FBI Channeler approved by CNCS to provide adjudicated FBI checks
- Locations in all 50 states, DC, Guam, Puerto Rico and Virgin Islands

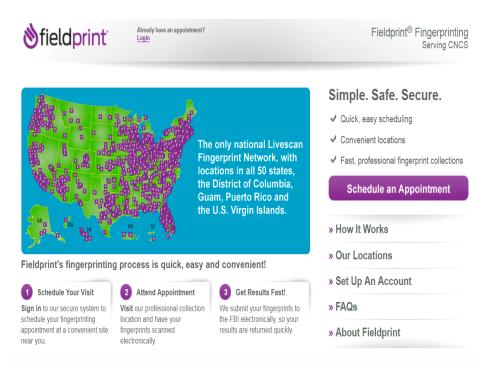

Toll-free phone: (877) 614-4364 CustomerService@fieldprint.com

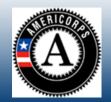

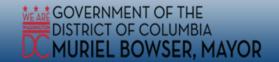

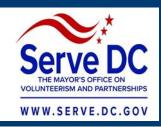

# **Fieldprint: FBI Checks**

- Fieldprint offers an online process for recipients to get fingerprint FBI checks
- Go to www.fieldprintcncs.com and click on "Set Up an Account"
- Program provides code for members/staff to make appointment for fingerprinting
- Fieldprint will send an email when an individual's check is complete, which should take no more than three business days.

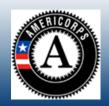

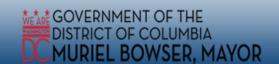

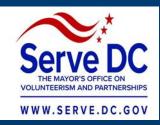

# **Fieldprint Adjudication Recommendations**

- Neither CNCS or Fieldprint can release specific criminal history information obtained from the FBI to recipients.
- Fieldprint reviews the specific criminal history information against a set of criteria to generate one of two recommendations:
  - Cleared
  - Not Cleared

Cleared does not necessarily mean eligible and not cleared does not necessarily mean ineligible.

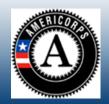

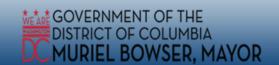

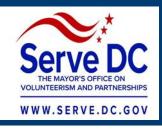

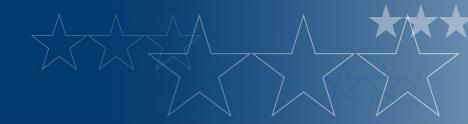

# Truescreen and Fieldprint Documentation and Compliance

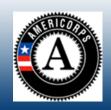

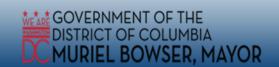

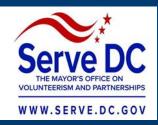

| Required Documentation and Compliance                                                                                                    | How Fieldprint and Truescreen can assist recipients with CNCS Documentation and Compliance requirements:  • The checked box symbol indicates that this step is captured when using Fieldprint for FBI fingerprint checks and Truescreen for both NSOPW and state check(s).                  |
|----------------------------------------------------------------------------------------------------|----------------------------------------------------------------------------------------------------|
| Document that they verified the individual's identity through government-issued photo identification (e.g. ID number, photocopies of ID, etc.) | Truescreen: Applicants are required to upload a copy of a government issued photo identification. This can be accessed under the applicant's file in the recipient Truescreen account. For applications who have a Maine government-issued photo ID will upload a signed statement instead. |
| Document that they obtained written consent<br>from candidates to perform checks (e.g. as part of<br>service agreement)                        | Truescreen: Consent to conduct a state and NSOPW check is captured by Truescreen and individual consent forms can be accessed in the recipient's Truescreen account.                                                                                                    |
|                                                                                                    | <b>Fieldprint:</b> Consent to conduct an FBI check is captured by Fieldprint and individual consent forms can be accessed in the recipient's Fieldprint account.                                                                                                    |

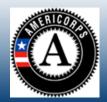

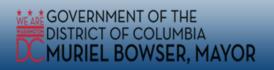

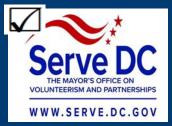

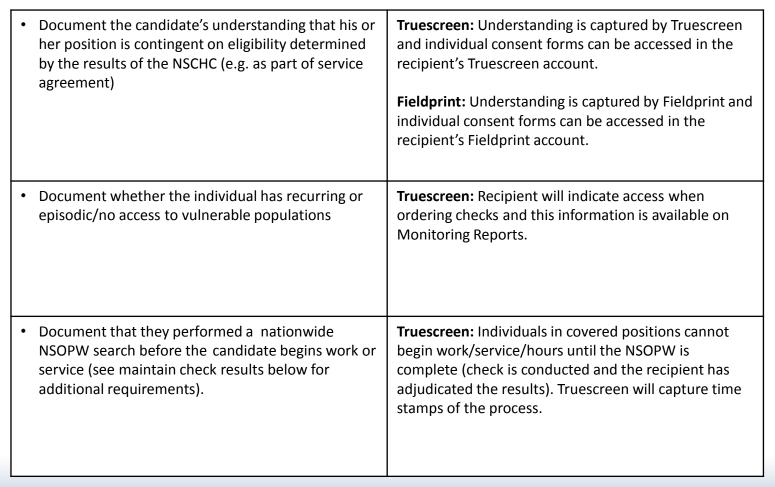

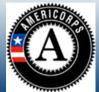

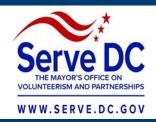

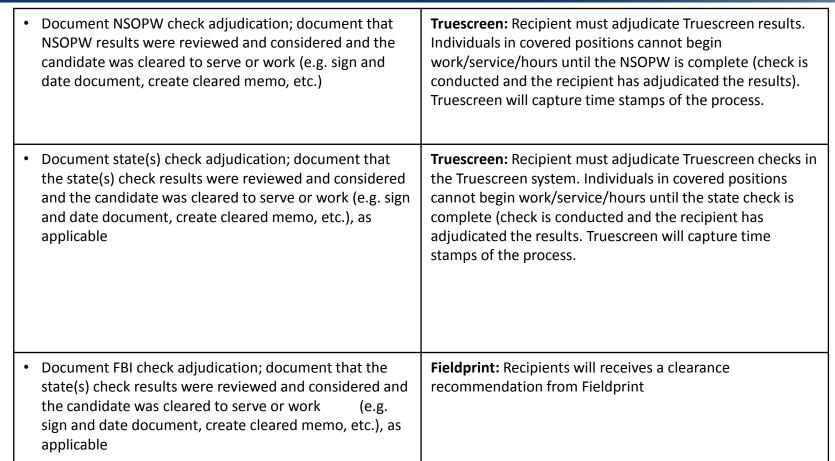

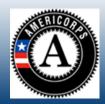

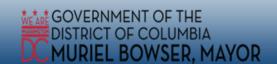

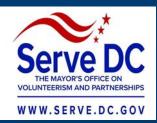

| Maintain NSOPW check results, while providing confidentiality.  (Compliant NSOPW check results must be complete (all states, territories and Indian Country must be reporting), dated, and the name searched must match the first and last name of the government issued photo identification.                               | Truescreen: CNCS records will be maintained for a minimum of seven years from date of inquiry. |
|----------------------------------------------------------------------------------------------------|------------------------------------------------------------------------------------------------|
| Maintain state check(s) results, while providing confidentiality  (Compliant state check(s) results must be dated, from the designated CNCS state repository or CNCS designated alternative and, if a name based search the name searched must match the first and last name of the government issued photo identification.) | Truescreen: CNCS records will be maintained for a minimum of seven years from date of inquiry. |
| Maintain dated FBI check results, while providing confidentiality                                                                                                    | Grantee should maintain Fieldprint results.                                                    |

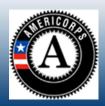

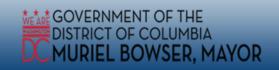

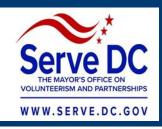

# **Questions?**

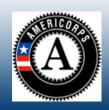

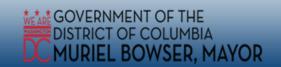

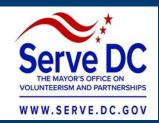

# My AmeriCorps AmeriCorps National Programs Member Enrollment

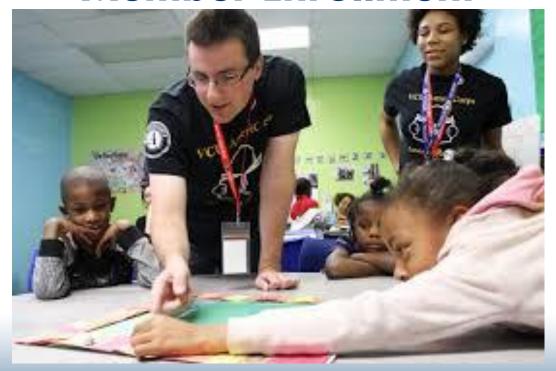

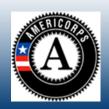

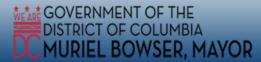

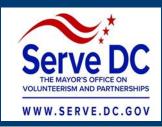

## Introduction

The following presentation will guide AmeriCorps National Program users through how to enroll and place a member in My AmeriCorps Portal located in eGrants.

# **Important Considerations**

- All of the My AmeriCorps tutorials and webinars focus on the functionality of the system rather than grant requirements or program policies.
- The My AmeriCorps system does not include comprehensive compliance checks.
- We recommend that programs set their own policies around system use and monitor usage for compliance.

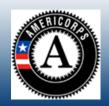

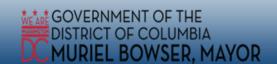

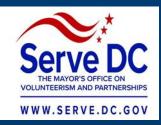

# **Program Responsibilities**

- Programs are responsible for ensuring the data values they enter via the MyAmeriCorps Portal are accurate and submitted within the required timeframes.
- Verify Social Security Number and citizenship eligibility automatically or by hand in eGrants when member accepts invitation.
- Before AmeriCorps member's first day of service:
  - ✓ Complete NSOPW
  - ✓ Complete State (s)/FBI background checks
  - ✓ Verify these steps are completed in eGrants
- Certify member enrollment no later than 8<sup>th</sup> calendar day from member's start.

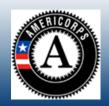

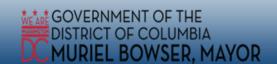

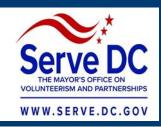

# **Member Responsibilities**

- Members should complete the Enrollment Form as soon as possible after it becomes available to them, but no later than 30 days after the start date of their service.
- ❖ If members applied to AmeriCorps through the My AmeriCorps portal, they will be asked to fill out the Enrollment Form after they accept the offer.
- ❖ If member applied to your AmeriCorps program outside of My AmeriCorps and received an invitation to enter the Portal upon acceptance by the program, the member will immediately be asked to fill out the Enrollment Form.

Members cannot be successfully enrolled in the National Service Trust to receive their <u>Segal AmeriCorps Education Award</u> until their Enrollment Form has been completed.

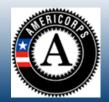

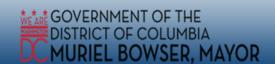

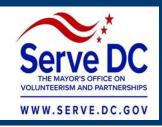

# Pre-Enrollment

- ➤ Pre-enrollment allows an individual to be screened by the Social Security Administration matching database prior to being enrolled in the Trust.
- ➤ A program already would have completed screening the individual for suitability for the planned service activities and have conducted, reviewed, and adjudicated a National Sex Offender Public Website (NSOPW) check.
- So long as a member has completed screening and review of all required checks a program may enroll them.
  - Note: It is possible to enroll a member on their first day of service.

AmeriCorps members **may not** be enrolled in the MyAmeriCorps Portal before a grantee receives their Notice of Grant Award.

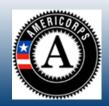

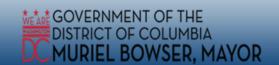

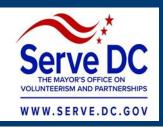

# **Grantee Administrator:**

- eGrants user role that gives full access to My AmeriCorps Portal.
- Grantee Admins at the state commission will have access to all grants, operating sites (or sub-grantees/programs), and service locations at the legal applicant organization.
- ❖ Grantee Admins at the **state programs/sub-grantees** will have access to all grants (or operating sites) and service locations at the legal applicant organization.

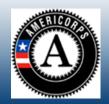

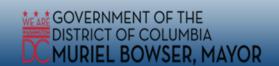

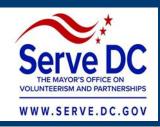

#### **Member Enrollment via My AmeriCorps Application Process**

#### **Applicant**

Registers & submits
Application to a
listed service
opportunity in
eGrants

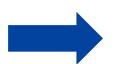

# Program/Service Location

Accepts application and extends invitation to serve

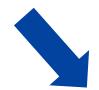

# Member Start serving

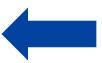

# Program/Service Location

Completes & approves Enrollment Form (Part 2) and activates term

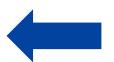

#### **Applicant**

Accepts invitation and completes Enrollment form (Part 1)

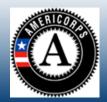

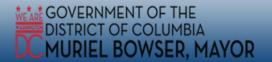

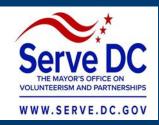

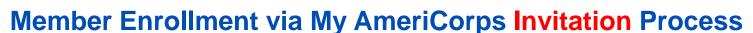

# Program/Service Location

Enters or upload service invitation

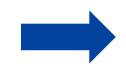

#### **Applicant**

Registers &
Compete the
Enrollment Form
(Part 1)

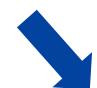

# Program/Service Location

Completes Enrollment
Form (Part 1) on behalf
of the member
Completes & approves
Enrollment Form (Part 2)
and activates term

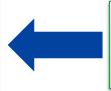

**Member**Start serving

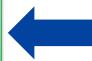

# Program/Service Location

Completes and approves Enrollment Form (Part 2) and activates term

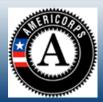

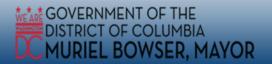

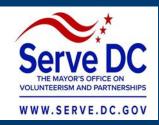

#### **Member Exit**

- When an AmeriCorps member ends service, the grantee will need to exit them from the eGrants Portal within 30 days of their last day of service.
- Members must complete their own exit form in the Portal unless the program has received a waiver to use paper forms.
- Once completed, the system will indicate the member has been exited.
- Once the program finishes the exit form, the member receives two (2)
  emails with details regarding the earned Eli Segal Education Award.
- The program is responsible for maintaining proper documentation of data entered into the Portal. The required documentation should be part of the program's policies and will be regularly monitored by Serve DC.

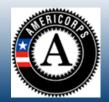

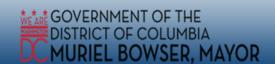

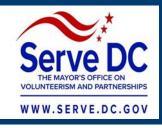

# **Questions?**

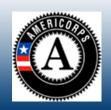

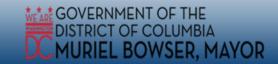

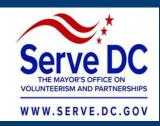

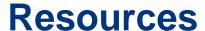

Grantees should reach out to Serve DC for additional resources and guidance as it relates to your specific AmeriCorps program.

#### Instructions for creating member service opportunities:

https://www.nationalservice.gov/build-your-capacity/grants/manage-americorps-state-and-national-grants

#### **Training:**

https://www.nationalservice.gov/CHCVideoLibrary

#### **Knowledge Network Page:**

https://www.nationalservice.gov/resources/criminal-history-check

#### **NSCHC Using Fieldprint and Truescreen:**

https://www.nationalservice.gov/documents/2018/nschc-using-fieldprint-and-truescreen

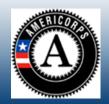

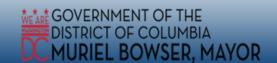

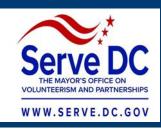

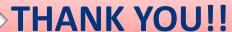

#### **Jenny Kessler:**

Jenny.Kessler@dc.gov 202-724-2229

#### **Traci Rollins-Johnson:**

<u>Traci.Rollins-Johnson@dc.gov</u> 202-727-7925

#### **Monea Smith:**

Monea.Smith@dc.gov 202-727-7927

If you have questions, please contact Serve DC via email or phone at these addresses / numbers!

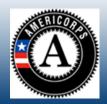

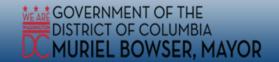